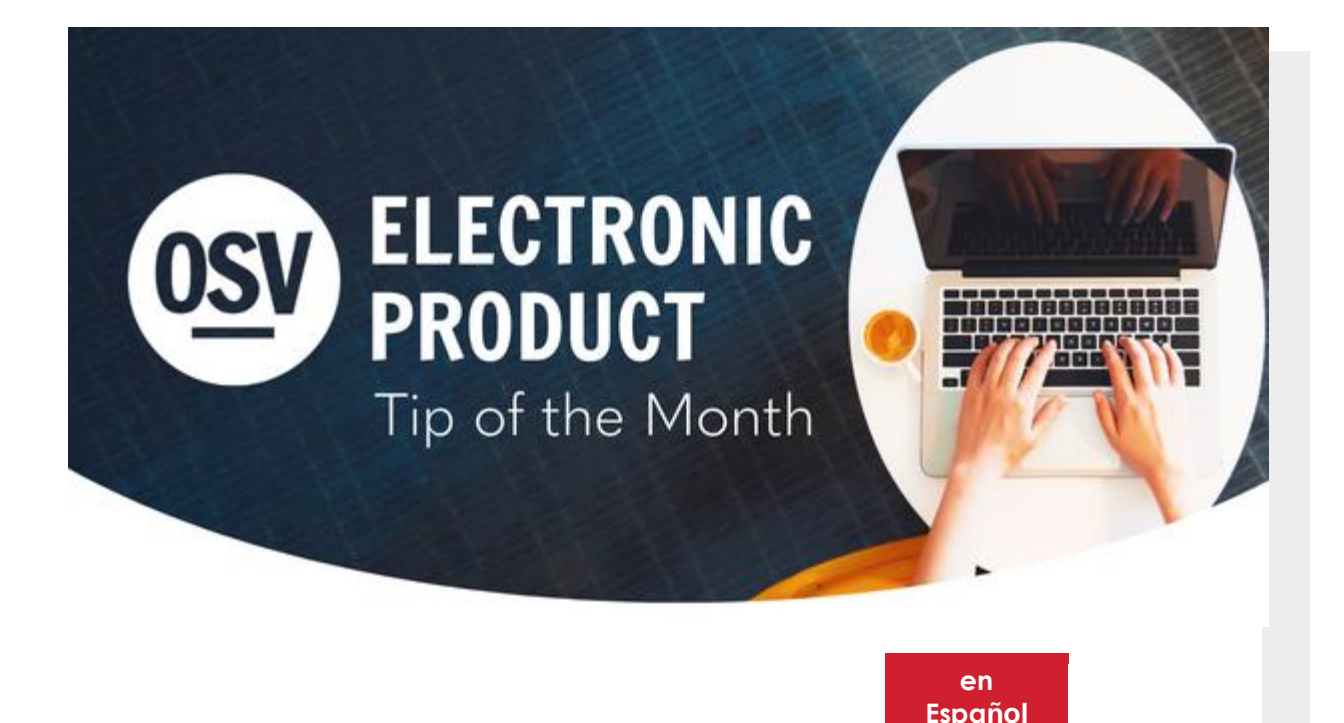

#### **Making Changes to Donor Accounts**

As always, Tech Support is happy to assist donors with any issues or questions involving their accounts. However, for security reasons, Support does not have the ability to **make [changes](http://app.response.osv.com/e/er?utm_campaign=OSV_OLGTIP_JAN23&utm_medium=email&utm_source=Eloqua&s=1200496476&lid=12333&elqTrackId=105C4AAD4B887E6B3E2052FF01209388&elq=a8f6bfe628c94e82b239b041ae82507d&elqaid=8040&elqat=1) to a gift** or **[payment](http://app.response.osv.com/e/er?utm_campaign=OSV_OLGTIP_JAN23&utm_medium=email&utm_source=Eloqua&s=1200496476&lid=12336&elqTrackId=292D0F23E36D74E399197DA8067EA34D&elq=a8f6bfe628c94e82b239b041ae82507d&elqaid=8040&elqat=1) [method](http://app.response.osv.com/e/er?utm_campaign=OSV_OLGTIP_JAN23&utm_medium=email&utm_source=Eloqua&s=1200496476&lid=12336&elqTrackId=292D0F23E36D74E399197DA8067EA34D&elq=a8f6bfe628c94e82b239b041ae82507d&elqaid=8040&elqat=1)** on behalf of a donor account. We can assist by walking them through the steps, but the donor must log in to the system and make these changes themselves. To reach Support, donors can call **1-800- 348-2886, option 2, then option 1**.

# **Church in Central and Eastern Europe**

The National Collection for the Church in Central and Eastern Europe is scheduled to be taken every year on Ash Wednesday. The next collection will be taken in most

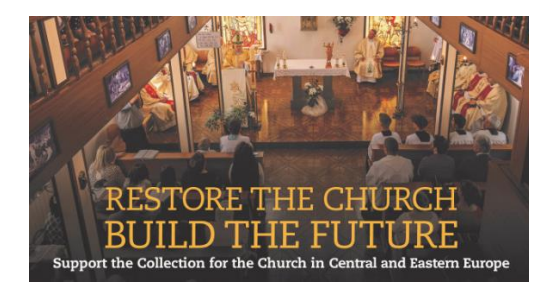

*Find this image and other resources in our Knowledge Base.*

dioceses on the official date of Wednesday, Feb. 22.

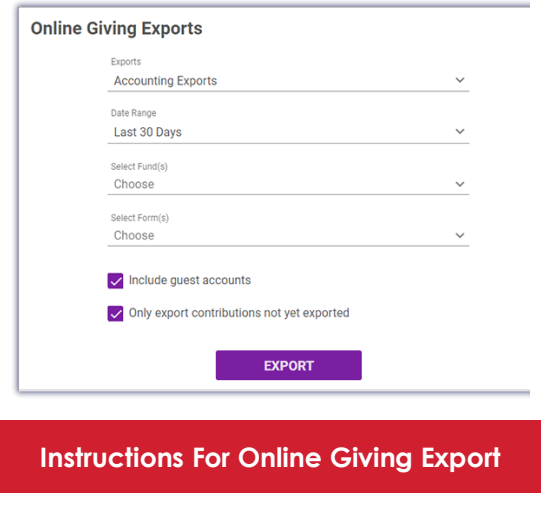

**[Additional](http://app.response.osv.com/e/er?utm_campaign=OSV_OLGTIP_JAN23&utm_medium=email&utm_source=Eloqua&s=1200496476&lid=12335&elqTrackId=4F2F9A1A1CA73D68CD755C2083DFCDB3&elq=a8f6bfe628c94e82b239b041ae82507d&elqaid=8040&elqat=1) Resources**

### **Online Giving Export**

The Online Giving platform has a feature that will allow you to pull your contributions into an export file that can be used along with your contribution program to automatically post the donations to the donor accounts. We have many different software exports to choose from!

### **Quick Tasks**

In Directory you will find Quick Tasks allows you to pull a list based on different filters, including tags, registration date, demographics, member status, and more. Once you have pulled your list, then you can view right within the HUB, contact members from your specific list, or export, along with many other useful options.

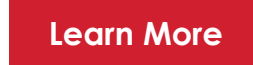

# **Need Help?**

• Our Tech Support team is available to help you with any of these tips or other questions as they arise.

• Did you know that we have a Knowledge Base built into the OSV Hub? This is available in the bottom right corner when you login. You can access articles, step-by-step instructions, videos, and FAQs.

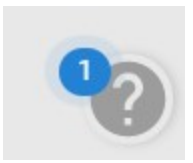

### **Archived Tip of the Month**

Did you miss one of our Tip of the Month emails? Check out our new archive to view previous tips and links!

**Tip Of The Month [Archive](http://app.response.osv.com/e/er?utm_campaign=OSV_OLGTIP_JAN23&utm_medium=email&utm_source=Eloqua&s=1200496476&lid=12294&elqTrackId=67B50CF9AD78CE1650EE1A893F131B3E&elq=a8f6bfe628c94e82b239b041ae82507d&elqaid=8040&elqat=1)**